C

B₁ c€

e)

to

F

Co

Ope

Mic

S

S

**L** 

and

Next

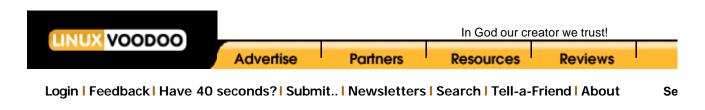

[AD]

Apache based WebDAV with LDAP and SSL HOWTO

Prev Apache based WebDAV with LDAP and SSL HOW IC

# 2. Installing WebDAV services

Our game plan is to first install OpenLDAP package. OpenLDAP is not required for Apache\_LDAP\_DAV to work, but we will need the installed OpenLDAP lib files to compile mod\_ldap. And then we will compile Apache with mod\_ldap and mod\_dav.

Please download the following packages.

- Apache Web Server
- OpenLDAP (for LDAP lib files)
- mod\_dav (Apache module for WebDAV)
- mod\_ldap (LDAP module for LDAP)
- OpenSSL (SSL enginer for creating/managing certificates)
- mod\_SSL (SSL Module for Apache)

# 2.1. Pre-Requirements

To compile the WebDAV service with LDAP authencation capability, we will need to have the LDAP library files installed on the machine. The LDAP library files will be used to compile the LDAP module for Apache. Best way to get the LDAP library files is to download the OpenLDAP sourcecode from <a href="http://www.openldap.org">http://www.openldap.org</a> and compile it to produce the required library files. You may use any other LDAP like IPlanet as well, but I recommend an OpenSource solution.

### 2.1.1. OpenLDAP lib files installation

Become root by using the su command:

\$ su

Now change to the directory where you placed the OpenLDAP (tar) source file, and extract the content. (I use a temp directory, /tmp/download):

# cd /tmp/download
# gzip -d openldap-stable-xxxxxxx.tar.gz

table-xxxxxx.tar.gz

We

goo to jo Plea

boa

her

Cor

que mai lists

sec gen and

free

Ho yo kn

SC

0

© wa

0

```
# tar -xvf openIdap-stable-xxxxxxx.tar
# cd openIdap-x.x.xx
```

Now you can run "configure" for the openIdap package. "configure" has many command line options. Type "configure --help" to see all options.

For this WebServer we dont really need the LDAP deamon, assuming there is a LDAP server running elsewhere. We just need the LDAP lib files. Since we will not be compiling the LDAP deamon, we will have to specify '--disable-slapd' as a command line option to 'configure':

```
# ./configure --disable-slapd
```

After you are done with configuring, you can make the dependencies for the openIdap package:

```
# make depend
```

After making the dependencies the openIdap package needs to be compiled. Use the **make** command:

```
# make
```

If everything goes OK, you will end up with compiled version of openIdap in the current directory. Then you will need to install the compiled binaries into appropriate places:

```
# make install
```

Now you should have the compiled LDAP lib files required for the mod\_ldap in the correct directory structure.

### 2.1.2. OpenSSL Engine

OpenSSL is required to create and manage SSL certificates on the webserver. The installion is also necessary for the lib files that will be used by the SSL module for apache.

Now change to the directory where you placed the OpenSSL source code files

```
# cd /tmp/download
# gzip -d openssl.x.x.gz
# tar -xvf openssl.x.x
# cd openssl.x.x
# make
# make
# make test
# make install
```

# 2.2. Pre-configuring Apache

mod\_day requires that you have Apache pre-configured so that it knows where where everything is.

Change back to the directory where you have the source liles.

```
# cd /tmp/download
# gzip -d apache_1.x.x.tar.gz
# tar -xvf apache_1.x.x.tar
# cd apache_1.x.x
# ./configure --prefix=/usr/local/apache
```

# 2.3. Configuring and Installing mod\_dav

As mentioned above mod\_dav will be statically linked with the Apache installation. Start by extracting mod\_dav files:

```
# cd /tmp/download
# gzip -d mod_dav-1.x.x.tar.gz
# tar -xvf mod_dav-1.x.x.tar
```

Change to the NEW directory which was created during the extract:

### # cd mod\_dav-1.x.x

Now configure the mod\_dav package for static linking to Apache:

### # ./configure --with-apache= /tmp/download/apache\_1.x.x

Compile and install the files:

#### # make

### # make install

mod\_dav will have been partially compiled and placed into the Apache tree during the make install step.

## 2.4. Installing and configuring mod\_auth\_ldap

Change back to the temp download directory, and extract the mod\_auth\_ldap files:

```
# cd /tmp/download
# gzip -d mod _auth_ldap.tar.gz
# tar -xvf mod_auth_ldap.tar
```

Now install the modauthIdap files to the Apache source tree:

```
# cd apache_x.x.x
# mv ../modauthldap ./src/modules/ldap
```

# 2.5. Installing and configuring mod\_ssl

```
# cd /tmp/download
# gzip -d mod_ssl-2.x.x.tar.gz
# tar -xvf mod_ssl-2.x.tar
# ./configure --with-apache=../apache_1.3.x.x
```

# 2.6. Configuring and Installing Apache

Finally we have reached the destination. But not yet......

```
"The Journey is the Destination" (Jerry Garica of Grateful Dead)
```

Now we are ready to compile and install Apache with WebDAV and LDAP authentication for DAV.

Change back to the temp download directory:

### # cd /tmp/download

Change to the Apache tree directory:

### # cd apache-x.x.x

Now set the variable SSL\_BASE to the OpenSSL lib files. On tcsh it will be as following:

```
# setenv SSL_BASE /tmp/download/openssl-0.9.x
```

This will the compiler where to find the SSL LIB files.

And now configure apache for the compilation with mod\_dav, mod\_auth\_ldap, and mod\_ssl:

```
# ./configure --prefix=/usr/local/apache \
    --enable-module=ssl \
    --activate-module=src/modules/ldap/mod_auth_ldap.c \
    --activate-module=src/modules/dav/libdav.a \
    --enable-shared=ssl
    [...you can add more options here...]
```

--enable-shared is an optional, it tells the configure to compile SSL as dynamic module. Depending on the services that you will be providing, you may or may not need dynamic compilation.

Now compile the Apache and install it into the appropriate place:

#### # make

Now create the SSL certification on the web server

### # make certificate TYPE=custom

Follow through the instructions, and you will have a certificate in no time. Remember CommonName is your FQDN (Fully Qualified Domain Name) e.g. dav.yourcompany.com

| For details on creating and mai<br>and Managing SSL certificates" |           | ease read the section titled "Creating                    |
|-------------------------------------------------------------------|-----------|-----------------------------------------------------------|
| Now install Apache into its own                                   | directory |                                                           |
| # make install                                                    |           |                                                           |
| Prev<br>Introduction                                              | Home      | Next<br>Configuring and Setting up the<br>WebDAV services |
|                                                                   |           |                                                           |
|                                                                   |           |                                                           |
|                                                                   |           |                                                           |

Copyright © 1998-2001, Linux Voodoo Corporation. Linux is a registered trademark of Linus Torvalds Contact Us | Legal |

[AD]